SmartMail Guide

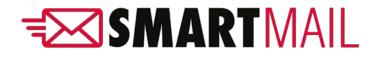

Admin Guide

# Outline

| 1. | Introduction       | .3  |
|----|--------------------|-----|
|    | a. Portal Login    | .3  |
| 2. | Portal Overview    | .4  |
|    | a. Home            | 4   |
|    | b. Vehicles        | 7   |
|    | c. Reports         | 12  |
|    | i. Camera          | 12  |
|    | ii. Event History  | 13  |
|    | iii. Log History   |     |
|    | iv. Safety Score   |     |
|    | d. Settings        | 15  |
|    | i. Devices         | 15  |
|    | ii. Fleets         | 17  |
|    | iii. Alerts        | 17  |
|    | iv. Safety Score   | .18 |
|    | e. Admin           |     |
|    | i. Users           | 20  |
|    | ii. Fleet Users    | 21  |
|    | iii. Tickets       |     |
| 3. | Email Alert Sample | 22  |
|    |                    |     |

### 1. Introduction

SmartWitness has established a new solution that facilitates data transmission in order to provide fleet's managers with an ability to easily monitor their devices. SmartMail is considered to be a practicable video management platform that allows users to simply view and address all the safety critical events.

Safety-critical events will be emailed instantly to fleet's managers and any other authorized recipients. Additionally, authorized Admins will be given access to a web application to view all events from their vehicle fleet and deal with them accordingly. The following guide will walk through the SmartMail Admin experience.

- a. Portal Login
  - Open the following URL to launch SmartMail in your browser: <u>www.smartmail2.com</u>
  - Use the provided account credentials to login. You may need to contact SmartWitness or your reseller for login details.

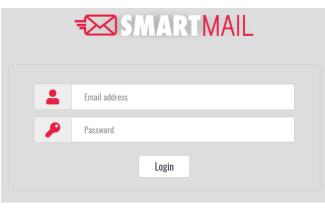

Admin Login

### 2. Portal Overview

a. Home

A dashboard that will list all the registered events within at the glance graphical presentation of different statistics such as Active Today, Critical Events, To Review and Completed. Home tab provides an ability to review events up to the past 30 days, and it provides a simple way to access events in order to review and manage the occurred events.

| <b>, e e e e e e e e e e</b> |                                     | SMARTMAIL                  | 💠 🕘<br>Settings- Admin     |
|------------------------------|-------------------------------------|----------------------------|----------------------------|
|                              | 21<br>Re today CRI                  | 13<br>TICAL EVENTS TO REVI |                            |
| • New Eve                    | <b>nts ●</b> Reviewed ● Completed ● | Dismissed                  | ⊙ Today ● 7 days ● 30 days |
| Client                       | Event type                          | Event time                 | Vehicle                    |
| to Preside                   | Shock                               | 2018-09-14 10:00:28        | 10                         |
| La Frank                     | Shock                               | 2018-09-14 09:48:39        | 29                         |
| to Paulo                     | SevereShock                         | 2018-09-14 08:44:26        | 32                         |
| Lu-Frank                     | Shock                               | 2018-09-14 08:38:08        | 27                         |
| Lufrada                      | SevereShock                         | 2018-09-14 08:19:48        | 29                         |
| 1 - Frank                    | SevereShock                         | 2018-09-14 08:10:18        | 10                         |
| to freedo                    | SevereShock                         | 2018-09-14 08:09:17        | 10                         |
| 1. And                       | Shock                               | 2018-09-14 07:20:51        | 27                         |
| 1. Trade                     | Shock                               | 2018-09-14 04:30:15        | 9                          |
| to freedo                    | Shock                               | 2018-09-14 03:42:20        | 29                         |
| 1 - Frank                    | Shock                               | 2018-09-14 03:21:34        | 32                         |
| (and reads)                  | SevereShock                         | 2018-09-14 02:25:22        | 32                         |
| Carl Franklin                | Shock                               | 2018-09-14 02:16:06        | 32                         |

Portal Home

SmartMail home gateway summarizes certain measures as follows:

- Active Today: lists the current active devices up to time of view.
- Critical Events: lists Panic, Shock & Severe Shock events.
- To Review: lists all the events that are marked as "Review".
- **Completed**: lists all the events that were reviewed and checked.

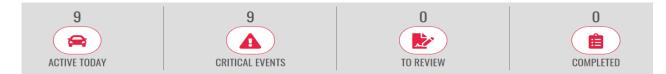

**NOTE:** If the incident analysis is urgent, the SD card can be retrieved from the device and reviewed on a PC. (SmartWitness Analysis software is available for free download at <u>support.smartwitness.com</u>).

All the listed events are executable, where a summary window will open up that holds a low resolution video preview of an event. Admins have the ability of dismissing events with a reason note attached or request a 20 seconds full HD footage.

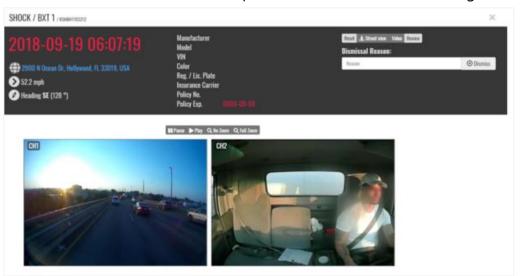

Event Summary

SmartMail provides the ability to retrieve the original footage.

- Click on **Video** tab.
- If the device is offline, requests will be queued until the next time the device comes online.

| Reset 🕹 Street view Video Review |           |
|----------------------------------|-----------|
| Dissmisal Reason:                |           |
| Reason                           | 🗵 Dismiss |

Events can be marked as **Dismissed** by specifying a dismissal reason, or they can be marked as **Reviewed** after adding comments. This helps in filtering out the events and allocate them easily.

● New Events ● Reviewed ● Completed ● Dismissed

- Dismissed events will be allocated under **Dismissed** tab.
- Reviewed events will be allocated under **Reviewed** tab.

To dismiss an event:

- o Select an event.
- Type a provide a reason.

| Dissmisal Reason: |            |
|-------------------|------------|
| Reason            | ⊗ Dissmiss |
|                   |            |

• Click on **Dismiss** tab.

All dismissed events will be accessible through **Dismissed** tab.

| 3       2       0       0         ACTIVE TODAY       CRITICAL EVENTS       0       0         • New Events       • Reviewed       • Completed       • Dismissed       • Today       • 7 days       • 30 days         Client       Event type       Event time       Vehicle | Vehicles Reports -  | Ę                            | SMARTMAIL           | 🔅 🐣<br>Settings - Admin -         |
|----------------------------------------------------------------------------------------------------|---------------------|------------------------------|---------------------|-----------------------------------|
|                                                                                                    |                     |                              |                     |                                   |
| Client Event type Event time Vehicle                                                                                                    | ● New Events ● Revi | ewed • Completed • Dismissed |                     | ● Today ● 7 days <b>○ 30 days</b> |
|                                                                                                    | Client              | Event type                   | Event time          | Vehicle                           |
|                                                                                                    | and here            | PanicButton                  | 2018-09-10 11:05:22 | CP1                               |
| PanicBattan 2018-09-10 11:05:22 CP1                                                                                                    |                     |                              |                     | CP2                               |

#### **Dismissed Events**

To review an event:

- o Select an event.
- o Click on **Review** tab. Review
- A new tab will open-up for specifying comments.

| SHOCK / CRX                                                          |          | × |
|----------------------------------------------------------------------|----------|---|
| 2018-09-10 11:22-56 1018 Lunt Ave, Schaumburg, IL 60193, USA 0.0 mph |          |   |
| Write a comment:                                                     |          |   |
| Comment                                                              | Submit   |   |
| Event actions:                                                       |          |   |
| Reason                                                               | Dissmiss |   |

#### **Review - Comments**

All reviewed events will be accessible through **Reviewed** tab.

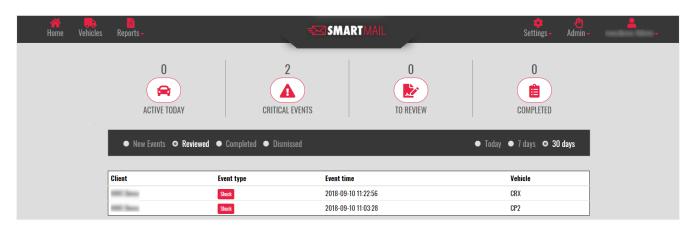

**Reviewed Events** 

SmartMail provides a satellite view of the event's location.

- Select an event.
- 🛓 Street view
- A satellite image will show up.

• Click on **Street View** tab.

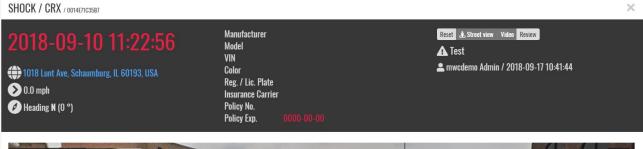

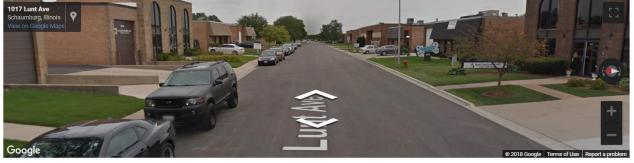

## b. Vehicles

Vehicles feature summarizes all the devices with their corresponding current status and last contact time. Through Vehicles gateway, users can get a full HD video, view media history, device log and remotely SD card(s) format option.

|                     | Home Vehicles Reports -         |                                              | <b>SMARTMAIL</b>                                                  | Setting:                      | s- Admin                                            |
|---------------------|---------------------------------|----------------------------------------------|-------------------------------------------------------------------|-------------------------------|-----------------------------------------------------|
|                     |                                 | 2<br>CHECK SETTINGS                          | 1<br>CHECK DEVICE                                                 | 0<br>MEDIA ERROR              |                                                     |
| ehicle              | Summary<br>Name                 | DRID                                         | Last contact                                                      | Status                        | Since                                               |
| -                   | Hino 388                        | KSMB01700438                                 | 2018-09-17 15:12:25                                               | ONLINE                        | 01100                                               |
| lation (            | Hino 593                        | KSMB01700573                                 | 2018-09-17 15:25:08                                               | ONLINE                        |                                                     |
| later .             | Penske #183684                  | KSMB01700445                                 | 2018-09-17 15:34:09                                               | ONLINE                        |                                                     |
| lation in the later | FLB-003                         | KSMB01700580                                 | 2018-09-17 10:32:07                                               | OFFLINE                       | Since 05:44:17                                      |
|                     |                                 | K0UD04700000                                 | 2018-09-17 02:16:41                                               | OFFLINE                       | Since 13:53:54                                      |
|                     | FLT - B                         | KSMB01700088                                 |                                                                   |                               |                                                     |
| lation (            | FLT - B<br>FLT - C              | KSMB01700088                                 | 2018-09-17 05:18:08                                               | OFFLINE                       | Since 10:52:27                                      |
| lation .            |                                 |                                              |                                                                   |                               |                                                     |
| lation<br>lation    | FLT - C                         | KSMB01700572                                 | 2018-09-17 05:18:08                                               | OFFLINE                       | Since 10:52:27                                      |
|                     | FLT - C<br>FLT - OF             | KSMB01700572<br>KSMB01700575                 | 2018-09-17 05:18:08<br>2018-09-08 18:37:31                        | OFFLINE                       | Since 10:52:27<br>Since 213:33:04                   |
| lation<br>lation    | FLT - C<br>FLT - OF<br>Hino 068 | KSMB01700572<br>KSMB01700575<br>KSMB01700929 | 2018-09-17 05-18-08<br>2018-09-08 18:37:31<br>2018-09-17 15-18-15 | OFFLINE<br>OFFLINE<br>OFFLINE | Since 10:52:27<br>Since 213:33:04<br>Since 00:52:20 |

Vehicls gateway shows graphical icons which summarizes the current condition of all the devices.

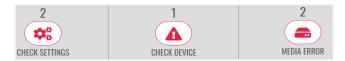

- **Check Settings**: an executable icon that lists all the devices that did not report driving behavior events for 7 days and more.
- **Check Device**: an executable icon which lists all the devices that stopped reporting data to SmartMail portal without accomplishing the proper device shutting down process.
- Media Error: an executable tab that lists devices with SD card issue.
  - This feature allows users to remotely format the defective SD card by selecting the SD card number.

| Name | DRID         | Last contact        | Format  |
|------|--------------|---------------------|---------|
|      | T1MA51600105 | 2018-09-17 14:35:22 | SD1 SD2 |
|      | T1MA51600214 | 2018-09-17 11:34:08 | SD1 SD2 |

All the listed vehicles are clickable which facilitates user's interaction with the highlighted device.

- Select the desired device in order to view it.
- Vehicle's summary window will open-up which provides device DRID, current status, location, speed and heading direction.

| KSMB01700573                                                                                                    |   | × |
|----------------------------------------------------------------------------------------------------|---|---|
| ONLINE                                                                                                    |   |   |
| State       Media history       Device Log       Format SD1       Format SD2         Image: FL-70, Arcadia, FL 34266, USA       60.3 mph       60.3 mph         Image: FL-70, Arcadia, FL 34266, USA       FL-70, Arcadia, FL 34266, USA         Image: FL-70, Arcadia, FL 34266, USA       FL-70, Arcadia, FL 34266, USA         Image: FL | 8 |   |

Vehicle Summary

This feature provides different executable tabs which helps users to request full HD video of a certain time and date stamp, retrieve a media history, device logs and format the faulty

SD card remotely.

③ Get video Media history Device Log Format SD1 Format SD2

• Get Video:

SmartMail portal allow users to request videos within certain date and time stamp as follows:

- Click on **Get Video** tab.
- o Adjust the desired date & time.
- The video will be viewed under the Media History tab. It can be viewed from Reports/Camera too.
- All the requests footages will be labeled as "User Request". Otherwise, it will be labeled as "Auto Upload".

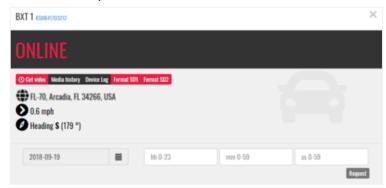

Get Video Feature

## NOTE:

- Once the Admin clicks on Request tab the following message will show up for an accurate Admin request: "Video request has been successfully submitted".
- The device will respond to the video request only if it's online, otherwise the request will be queued until it connects. It will take maximum of 10 minutes to receive the requested footage.
- Media History:

Media History feature lists a summary of all the received video requests for a quick review for the past 7 days.

- Click on **Media History** tab.
- A list of all media requests will be provided.
- Select the desired footage.
- Choose camera to retrieve the footage (Only with multiple camera systems).

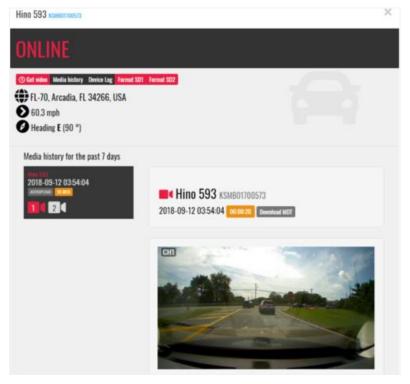

Media History Feature

• Device Log:

Summarizes all the detected events by the camera with the corresponding headings, speed and time stamp.

• Click on **Device Log** tab.

| FL-70, Arcadia, FL 3426<br>60.3 mph<br>Heading E (90 °)<br>Event | e Log Termat SD1 Fermat SD2<br>6, USA<br>Heading | Speed (mph) | Time                |
|------------------------------------------------------------------|--------------------------------------------------|-------------|---------------------|
|                                                                  | Heading                                          | Speed (mph) | Time                |
|                                                                  |                                                  |             |                     |
| Shock                                                            | Heading NW (322 °)                               | 20.5        | 2018-09-19 14:24:29 |
| Shock                                                            | Heading W (270 °)                                | 33.6        | 2018-09-19 14:13:42 |
| Shock                                                            | Heading NW (312 °)                               | 0.6         | 2018-09-19 14:09:30 |
| Shock                                                            | Heading E (90 °)                                 | 34.8        | 2018-09-19 13:10:46 |
| Shock                                                            | Heading SE (153 °)                               | 33.6        | 2018-09-19 12:49:51 |
| IgnitionOn                                                       | Heading W (277 °)                                | 1.2         | 2018-09-19 12:45:52 |
| IgnitionOff                                                      | Heading E (97 °)                                 | 1.9         | 2018-09-19 12:36:23 |
| DeviceInitialized                                                | Heading NE (34 °)                                | 0.0         | 2018-09-19 12:35:16 |

Device Logs

• Format SD1/SD2:

SD card format feature indicates the defective SD card and provides the user with an ability to format the SD card remotely in order to insure camera's functionalities.

- c. Reports
  - I. Camera

Admin can view all the occurred events, and video request as follows:

- Click on **Reports** tab.
- All the retrieved HD footages will be listed with the corresponding date and time stamp.
  - The footage can be downloaded as MP4 or MDT file version.

# NOTE: MDT files are accessible only via the software analysis tool that is being provided from SmartWitness for free.

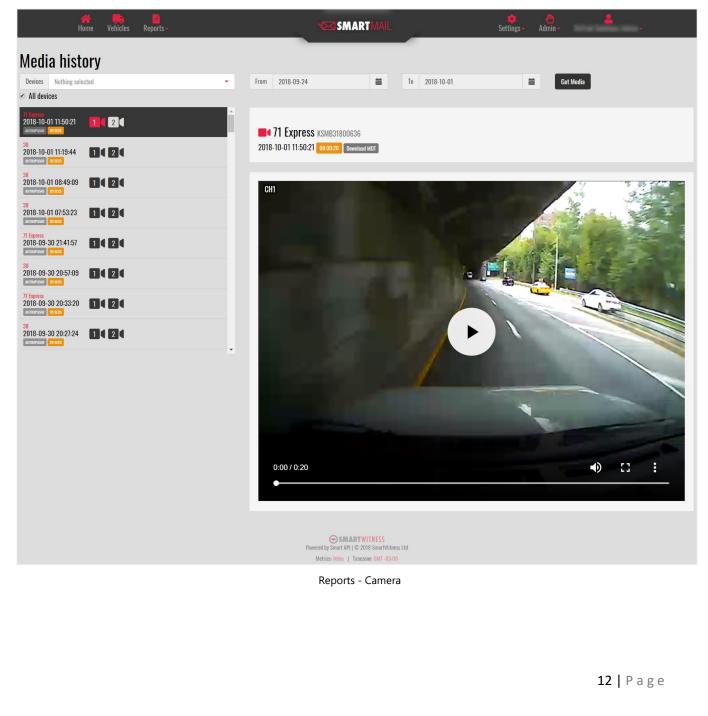

## II. Event History

This feature will list all the events that occurred for a certain selected vehicle within a predefined range and a filtering mechanism.

Graphical statistics will be presented upon the specified date range.

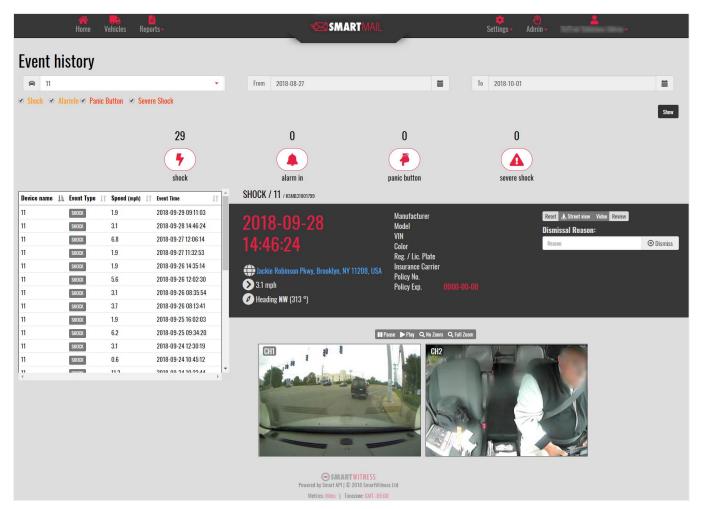

**Event History** 

# III. Log History

This feature will provide a list of a certain camera history within a predefined date range, that shows all the dedicated events such as (ignition ON/OFF, device ON/OFF and G-sensor events).

| reference de la companya de la companya de la compa | SM                 | ARTMAIL     | 🔅 🖑 💄<br>Settings- Admin |
|----------------------------------------------------------------------------------------------------|--------------------|-------------|--------------------------|
| Log history                                                                                                    |                    |             |                          |
| 😝 05                                                                                                    | ✓ From 2018-09-03  | <b></b>     | To 2018-10-01            |
|                                                                                                    |                    |             | Show                     |
| Event                                                                                                    | Heading            | Speed (mph) | Time                     |
| Shock                                                                                                    | Heading E (90 °)   | 73.3        | 2018-09-30 12:22:28      |
| Accelerate                                                                                                    | Heading NE (67 °)  | 72.7        | 2018-09-28 23:37:35      |
| DeviceInitialized                                                                                                    | Heading N (15 °)   | 0.6         | 2018-09-26 13:55:50      |
| IgnitionOn                                                                                                    | Heading NW (321 °) | 0.6         | 2018-09-26 13:54:04      |
| IgnitionOff                                                                                                    | Heading N (353 °)  | 0.0         | 2018-09-26 13:38:03      |
| DeviceInitialized                                                                                                    | Heading SW (246 °) | 0.0         | 2018-09-26 13:32:13      |
| IgnitionOn                                                                                                    | Heading NW (337 °) | 0.0         | 2018-09-26 13:28:17      |
| IgnitionOff                                                                                                    | Heading SW (215 °) | 0.6         | 2018-09-26 10:49:46      |
| IgnitionOn                                                                                                    | Heading SE (114 °) | 1.2         | 2018-09-25 17:00:14      |

# IV. Safety Score

Log History

In order to enhance the driving behavior, safety score feature allows users to review the registered events and tag them with a predefined reason.

| Device | Weekly Points |              | Top Offense                                                                                                    |                                        |
|--------|---------------|--------------|----------------------------------------------------------------------------------------------------|----------------------------------------|
|        |               |              |                                                                                                    |                                        |
|        |               |              |                                                                                                    |                                        |
|        |               |              |                                                                                                    |                                        |
|        |               | Safety Score |                                                                                                    |                                        |
|        |               |              |                                                                                                    |                                        |
|        |               |              |                                                                                                    |                                        |
|        |               |              |                                                                                                    |                                        |
|        |               |              |                                                                                                    |                                        |
|        |               |              |                                                                                                    |                                        |
|        |               |              | SMARTWINESS         Prevend by Smart API   © 2018 SmartWithess Ltd         Metric: Miles   Timezone: GMT - 05:00    Safety Score | Metrics: Miles   Timezene: GMT - 05:00 |

# d. Portal Management - Settings

i. Devices

Devices tab will list a summary of all the assigned devices within a certain fleet. Admin can view charts for daily activities, edit device information and adjust the PM settings as follows.

|     |        | Home Vehicles Re | eports -     |               | 🖾 SMART N | AIL                    | Settings  | - Admin - |         |            |
|-----|--------|------------------|--------------|---------------|-----------|------------------------|-----------|-----------|---------|------------|
| Dev | vices  |                  |              |               |           | _                      |           |           |         | _          |
| #   | Client | Name             | DRID         | Serial number | Model     | Fleet                  | Status    |           |         | Multi edit |
| 1   | Test   | Jeep             | T1MA51600985 | T1SS51600095  | CP1       | SmartMail Demo Account | Installed | ACTIVE    | .h C F  |            |
| 2   | Test   | Larry Demo       | K2MBX1401230 | b2ykx1401382  | KP1       | SmartMail Demo Account | Installed | ACTIVE    | ılı 🖉 🗲 |            |
| 3   | Test   | C65620DB23B0     | T1MCX1500027 | T1CSX1500003  | CP1       | SmartMail Demo Account | Installed | ACTIVE    | ılı 🖉 🗲 |            |
| 4   | Test   | SWBG bench       | T4MA91700217 | M4TD91700015  | CP4       |                        | Assigned  | ACTIVE    | ılı 🖉 🗲 |            |
| 5   | Test   | SW CP4           | T4MC51700167 | M4BS51700091  | CP4       |                        | Installed | ACTIVE    | ılı 🖉 🗲 |            |
| 6   | Test   | A4PN61800088     | F4MP61800040 | A4PN61800088  | CP2       |                        | Installed | ACTIVE    | .h 🖉 🕨  |            |
| 1   | Test   |                  | T1MCX1500010 | T1CSX1500018  | CP1       |                        | Installed | ACTIVE    | .l 0 F  |            |

Settings Management - Devices

ılı.

Admin can view at the glance graphical charts as follows:

- Click on **Show Charts** tab.
- Select the desired day to view.

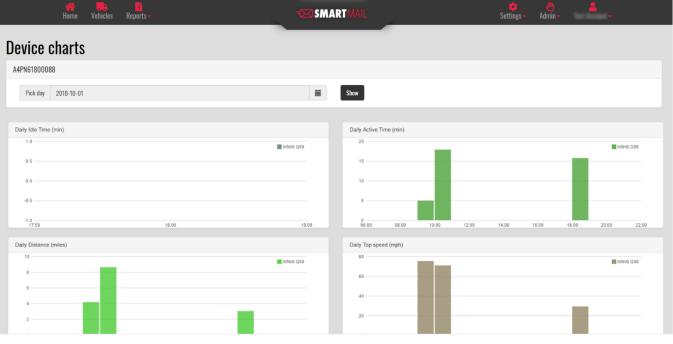

#### Device Charts

15 | Page

Admin can edit the device information as follows:

- Click on **Edit Device** tab.
- The following window will open up.

| Infiniti Q50     | A  | Test                   |
|------------------|----|------------------------|
| T1MA51600805     | *  | SmartMail Demo Account |
|                  | \$ | Active                 |
| Illinois         |    | Policy Holder          |
| Infiniti         |    | Policy Number          |
| Q50              |    | 0000-00-00             |
| Grey             |    | 0000-00-00             |
| Premium Unleaded |    | Custom1                |
| Automatic        |    | Custom2                |
|                  |    | Custom3                |
|                  |    | Custom4                |

Ø

Edit Device

🖋 PM

Admin can manage vehicle's service and PM as follows:

- Click on **Device PM** tab.
- The following window will open up.

| Device PN              | 1                |     | ×                        |
|------------------------|------------------|-----|--------------------------|
| Infiniti C<br>PM Types | 250 T1MA51600805 |     | Mileage                  |
| PM name                |                  | Add | 4 Current                |
| Oil Change             |                  |     | Service     Service date |
|                        |                  |     | Remove Type Save         |

Device PM

## ii. Fleets

Admin can view a list of all the fleets created under his portal, and create new fleet to assign devices into, or edit an already existed fleet as follows.

|      | 💏 🊒 🗎<br>Home Vehicles Reports- |         | <b>≠⊠</b> SMA                                            | RTMAIL                | 🔹 🥙<br>Settings - Admin - | <b>.</b>        |
|------|---------------------------------|---------|----------------------------------------------------------|-----------------------|---------------------------|-----------------|
| Flee | its                             |         |                                                          |                       |                           |                 |
| #    | Name                            | Devices | Users                                                    | Created on            | Status                    | New flee        |
| 1    | SmartMail Demo Account          | 6       | 24                                                       | 2017-04-06 22:19:40   | ACTIVE                    | C' Edit         |
| 2    | TESTING                         | 0       | 0                                                        | 2018-03-12 14:32:36   | ACTIVE                    | <b>C</b> ' Edit |
|      |                                 |         | SMAR<br>Powered by Smart API   ©<br>Metrics: Miles   Tim | 2018 SmartWitness Ltd |                           |                 |

Settings Management - Fleets

## iii. Alerts

Admin can view a summary list of all the assigned alerts as follows:

• Click on **Alerts** tab.

|     | de Home Vehi       | <b>e ∎</b><br>cles Reports <del>~</del> |                   | SMARTMAIL    |                        | 🔹 🖑<br>Settings - Admir |          |           |
|-----|--------------------|-----------------------------------------|-------------------|--------------|------------------------|-------------------------|----------|-----------|
| Ale | rts                |                                         |                   |              |                        |                         |          |           |
| #   | Name               | Events                                  | Users             | Devices      | Fleets                 | Created on              | Status   | New alert |
| 1   | Jeeb Alerts        | Shock                                   | TEST ACCOUNT      | LEXUS GX470  |                        | 2018-03-13 18:52:44     | INACTIVE | 🕼 Edit    |
| 2   | Panic Alert        | PanicButton                             |                   |              | SMARTMAIL DEMO ACCOUNT | 2017-04-06 22:28:52     | ACTIVE   | 🕼 Edit    |
| 3   | All                | IgnitionOn, Shock, PanicButton          | SW SALES          |              | SMARTMAIL DEMO ACCOUNT | 2017-05-05 18:09:05     | ACTIVE   | 🕼 Edit    |
| 4   | High G-Force Event | Shock                                   | SMARTWITNESS TEST |              |                        | 2017-05-16 21:43:25     | ACTIVE   | 🕼 Edit    |
| 5   | DemoBox            | IgnitionOn, Shock, PanicButton          | SMARTWITNESS TEST |              |                        | 2017-05-16 22:07:06     | ACTIVE   | 🕼 Edit    |
| 6   | DemoBox1           | IgnitionOn                              | SMARTWITNESS TEST |              |                        | 2017-05-16 22:09:33     | ACTIVE   | 🕼 Edit    |
| 1   | Larr Demo          | PanicButton                             | LARRY CHIN        | LARRY DEMO   |                        | 2017-06-21 13:42:31     | ACTIVE   | 🕼 Edit    |
| 8   | SmartMail Panic    | PanicButton                             | MARC LONSON       | INFINITI Q50 |                        | 2017-07-10 16:41:49     | ACTIVE   | 🕼 Edit    |
| 9   | Locusgps Alert     | Shock, PanicButton                      | TEST ACCOUNT      |              | SMARTMAIL DEMO ACCOUNT | 2017-08-31 17:42:39     | ACTIVE   | 🕼 Edit    |
| 10  | Jeep Alerts        | Shock, PanicButton, SevereShock         | ANDREA MIRCHEF    | JEEP         |                        | 2017-09-21 09:40:35     | ACTIVE   | 🕼 Edit    |

Metrics: Miles | Timezone: GMT-05:00 Settings Management - Alerts

SMARTWITNESS Powered by Smart API | © 2018 SmartWitness Ltd

17 | Page

Admin can edit or create new alerts and assign them to certain users and devices as follows.

- Click on **New Alert** tab.
- The following window will open up, the Admin can adjust the alerts for certain devices and users.

| New      | Alert setup      |   |          | 3                           |
|----------|------------------|---|----------|-----------------------------|
| •        | Alerts           |   |          |                             |
| <b>.</b> | Test Account     | • | Timezone | America/Los_Angeles         |
|          | 4 items selected | - | Weekday  | ØMo ØTu ØWe ØTh ØFr □Sa □Su |
| ₽        | Ignition On      |   |          |                             |
| OR       | Shock            |   |          |                             |
| ×        | Panic Button     | ✓ |          |                             |
|          | AlarmIn          | ✓ |          |                             |
|          | Severe Shock     | ✓ |          | Save                        |
|          | Video delivery   | ✓ |          |                             |

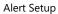

iv. Safety Score

This feature facilitates event management and filtering mechanism. Users can create a safety score trigger upon their wish, and provide a score value that ranges between  $(0 \sim 10)$  which indicates the overall impact of the event.

To create safety scores:

- Select **Safety Score** from Settings tab.
- The following window will open up.
- Click on Add New Scoring type tab.

| Arrie Home Vehicles Reports - |                  | SMARTMAIL                                                      | 6           | 💠<br>Settings 🗸 🗤 | Admin~ -  |
|-------------------------------|------------------|----------------------------------------------------------------|-------------|-------------------|-----------|
|                               | Safety Score Set | ttings                                                         |             |                   |           |
|                               | Name             | Score Value                                                    | Video Fetch |                   |           |
|                               |                  | Add new scoring type                                           |             |                   |           |
|                               |                  | SMARTWITNESS<br>Powered by Smart API   © 2018 SmartWitness Ltd |             |                   |           |
|                               |                  | Metrics: Miles   Timezone: GMT -05-00                          |             |                   |           |
|                               |                  | Safety Scoring                                                 |             |                   |           |
|                               |                  |                                                                |             |                   |           |
|                               |                  |                                                                |             |                   |           |
|                               |                  |                                                                |             |                   |           |
|                               |                  |                                                                |             |                   |           |
|                               |                  |                                                                |             |                   | 18   Page |
|                               |                  |                                                                |             |                   |           |

- Specify the type name, provide a score value.
- If Video Fetch feature is enabled, this indicates that the corresponding full HD footage will be requested automatically.

| 🚓 隢 🛅<br>Home Vehicles Reports- |              | - SMAI                                                       | RTMAIL                |     | Settings - P | Admin - | <b>.</b> |
|---------------------------------|--------------|--------------------------------------------------------------|-----------------------|-----|--------------|---------|----------|
|                                 | Safety Score | e Settings                                                   |                       |     |              |         |          |
|                                 | Name         | Score Value                                                  | Video Fetch           |     |              |         |          |
|                                 | Seatbelt     | 5                                                            |                       | Del |              |         |          |
|                                 | Texting      | 5                                                            |                       | Del |              |         |          |
|                                 | No Issue     | 0                                                            |                       | Del |              |         |          |
|                                 |              | Add new sco                                                  | vring type            |     |              |         |          |
|                                 |              | SMART<br>Powered by Smart API   © :<br>Metrics: Miles   Time | 2018 SmartWitness Ltd |     |              |         |          |

Safety Types

Once the safety types are being created and saved, they will start populating on all the regretted events on SmartMail portal.

This will help the user to easily manage events by enabling the desired safety type after reviewing the footages.

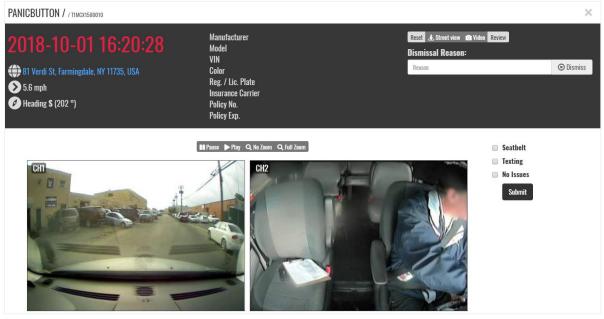

Safety Examples

To generate safety score summary:

- o Select the event that needs to be reviewed for safety proposes.
- Choose one/multiple of the **Safety Types** that are listed within the event.
- Click on **Submit** tab.

 Events will be listed at **Reviewed** tab in order to be reviewed by authorized employees to enhance the overall driving behavior.

- e. Admin Privileges
  - i. Users

Admin can view, edit and add new users and assign them within certain fleet and devices as follows:

- Select **Users** from **Admin** tab.
- The following window will open up that list the user's contact information.

|      | Arrian Home Vehicle | s Reports <del>-</del> | <b>SMART</b> MAIL          | 🔅 . 🐣 🙎<br>Settings - Admin - Test Account - |
|------|---------------------|------------------------|----------------------------|----------------------------------------------|
| User | ſS                  |                        |                            |                                              |
| #    | First name          | Last name              | Email                      | New use<br>Role                              |
| 1    | Int                 | Access                 | 302@snafadam.com           | Manager 🖾 Edit                               |
| 2    | Inetital            | het the                | SHEET/SER@varafactures.com | User 🔀 Edit                                  |
| 3    | -                   | Sales.                 | uin.au@urafaites.cen       | Manager 🕼 Edit                               |
| 4    | Institutes.         | het                    | unarheitenskeit@gewil.com  | User 🕼 Edit                                  |
| 5    | in .                | int                    | jarol (Urbachge.com        | User 🖸 Edit                                  |

Admin Privileges - Users

Admin can modify an already existed user by clicking on **Edit Device** tab, or add new user as follows.

- o Click on **New User** tab.
- The following window will open up.
- Fill the requirements and specify the user role and permissions.

| Create new user                       |
|---------------------------------------|
| First Name                            |
| Last Name                             |
| Email address                         |
| Create password                       |
| Retype password                       |
| Role User 🗸                           |
| Permissions View maps Technician (PM) |
| Save                                  |
| New User                              |

# ii. Fleet Users

Admin can view a list of all the assigned users into certain fleets, or assign recently created user to an existed fleet.

- Select Fleet Users from Admin tab.
- The following window will open up.

|      | in a state and a state of the state of the |            | SMARTMAIL | 🌞 🥙<br>Settings - Admin | - Test Account - |
|------|----------------------------------------------------------------------------------------------------|------------|-----------|-------------------------|------------------|
| Flee | t Users Assignment                                                                                                    | _          |           |                         |                  |
| #    | Fleet                                                                                                    | First name | Last name | Assigned on             | Assign us        |
| 1    | SmartMail Demo Account                                                                                                    | Basil      | intent    | 2018-07-03 13:55:27     | ×                |
| 2    | SmartMail Demo Account                                                                                                    | ling       | Schweider | 2018-05-21 14:10:04     | ×                |
| 3    | SmartMail Demo Account                                                                                                    | Andrea     | Road      | 2018-03-12 14:34:16     | ×                |
| 4    | SmartMail Demo Account                                                                                                    | Kathew     | Trainer   | 2018-02-15 14:33:40     | ×                |

Admin Privileges – Fleet Users

# iii. Support - Tickets

Admin can issue tickets regarding if technical support is needed as follows:

- Select **Tickets** from **Admin** tab.
- The following window will open up.

|       | in the second second se | poorts <del>-</del> |              | SMARTMAIL           | 🔹 🦑<br>Settings- Adm |      |               |  |
|-------|----------------------------------------------------------------------------------------------------|---------------------|--------------|---------------------|----------------------|------|---------------|--|
| Ticke | ts                                                                                                    |                     |              |                     |                      |      | Create ticket |  |
| #     | Priority                                                                                                    | Title               | From         | Opened on           |                      |      | Ordato tiexot |  |
| 3     | 0                                                                                                    | test                | Test Account | 2017-05-31 18:11:44 |                      | View |               |  |
|       | SMARTWITNESS<br>Powered by Smart API   ₫ 2018 SmartWitness Ltd<br>Metrics: Mikes   Timetone: GMT-05:00                                                                                                    |                     |              |                     |                      |      |               |  |

Admin Privileges - Tickets Support

| Ope   | n a ticket   |   |                        |
|-------|--------------|---|------------------------|
| title | Network Loss | 1 | Test Account -         |
| Com   | ment:        | * | SmartMail Demo Account |
|       |              |   |                        |
|       |              |   |                        |

#### New Ticket

3. Email Alert Sample

Users will receive an email alert notification as shown below.

- The subject of the email will indicate the vehicle/device name, event type and time & date stamp.
- The email message will include more detailed information.

| Hyundai Santa Fe > PanicButton > 2017-06-18 00:03:22 |                     |  |
|------------------------------------------------------|---------------------|--|
| Vehicle ID                                           | Hyundai Santa Fe    |  |
| Driver ID                                            |                     |  |
| Event Type                                           | PanicButton         |  |
| Event Local Time                                     | 2017-06-18 00:03:22 |  |
| Event Time GMT                                       | 2017-06-18 05:03:22 |  |
| URL                                                  | View Event          |  |

Email Alert Notification

- The included URL will present 6 seconds (3 seconds pre/3 seconds post) low resolution footage of the occurred event at 1 FPS.
- The Amin can click on **Log in** tab to access the main portal to view and download the full HD footage.

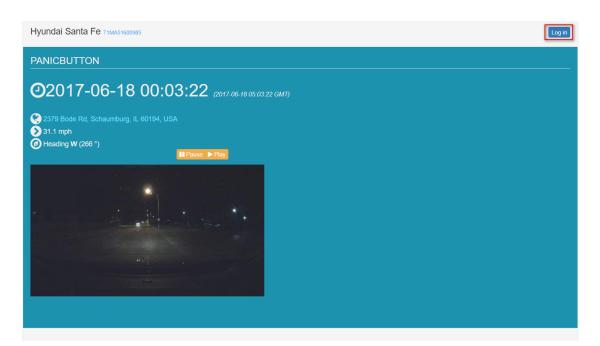

**Event Preview** 

23 | Page

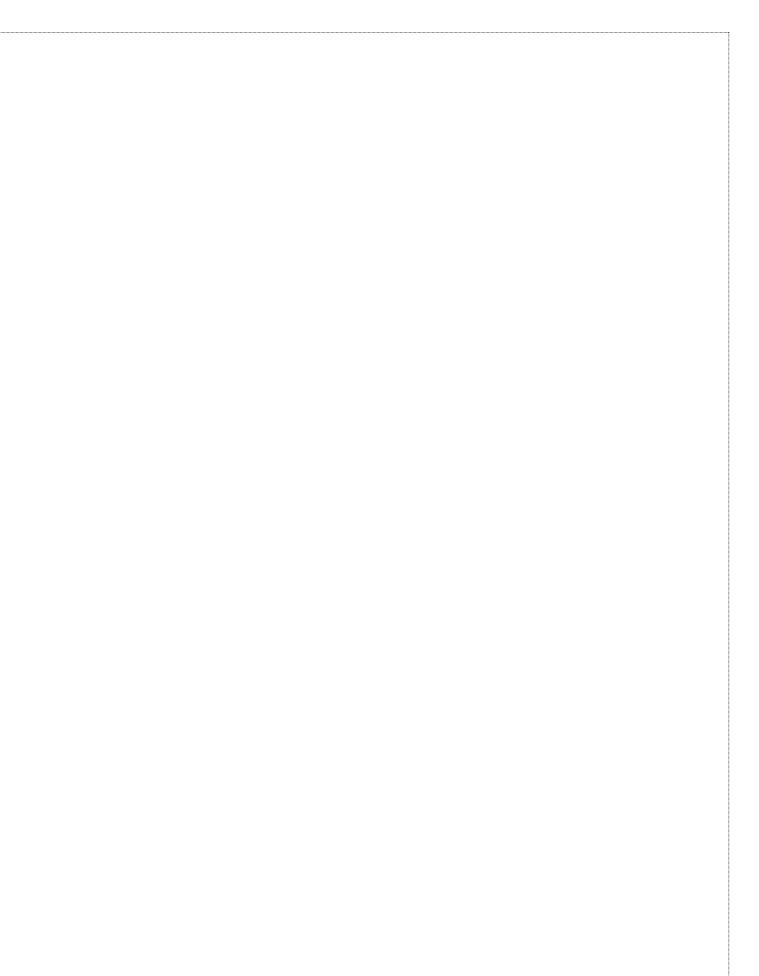

24 | Page